# How To Submit a Leave of Absence

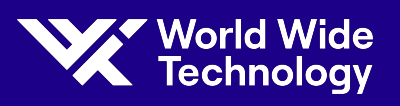

Use the information below for an overview of the leave of absence process and resources available to you.

Reach out to your direct supervisor for potential leave

needs.

TAM and/or your HR Representative will reach out with the next steps.

# What's Next?

To notify HR, please submit an Ask HR ticket through the HR portal. Use the topic Leave of Absence.

# Open a Ticket

You can submit your leave in Vantage or by calling TAM.

Vantage > Menu > Leave > Request leave

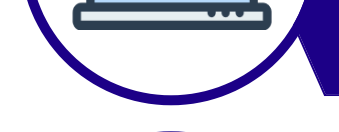

#### Call TAM directly at 1-855-287-3420

# Submit Your Request

Once completed, the paperwork should be faxed to TAM at 1-866-568-6444 or the WWT HR Fax line at 1-314-919-1441. Paperwork can also be uploaded through Vantage.

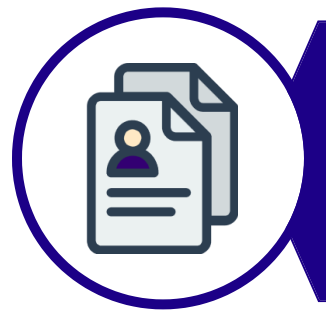

## Return Required Paperwork

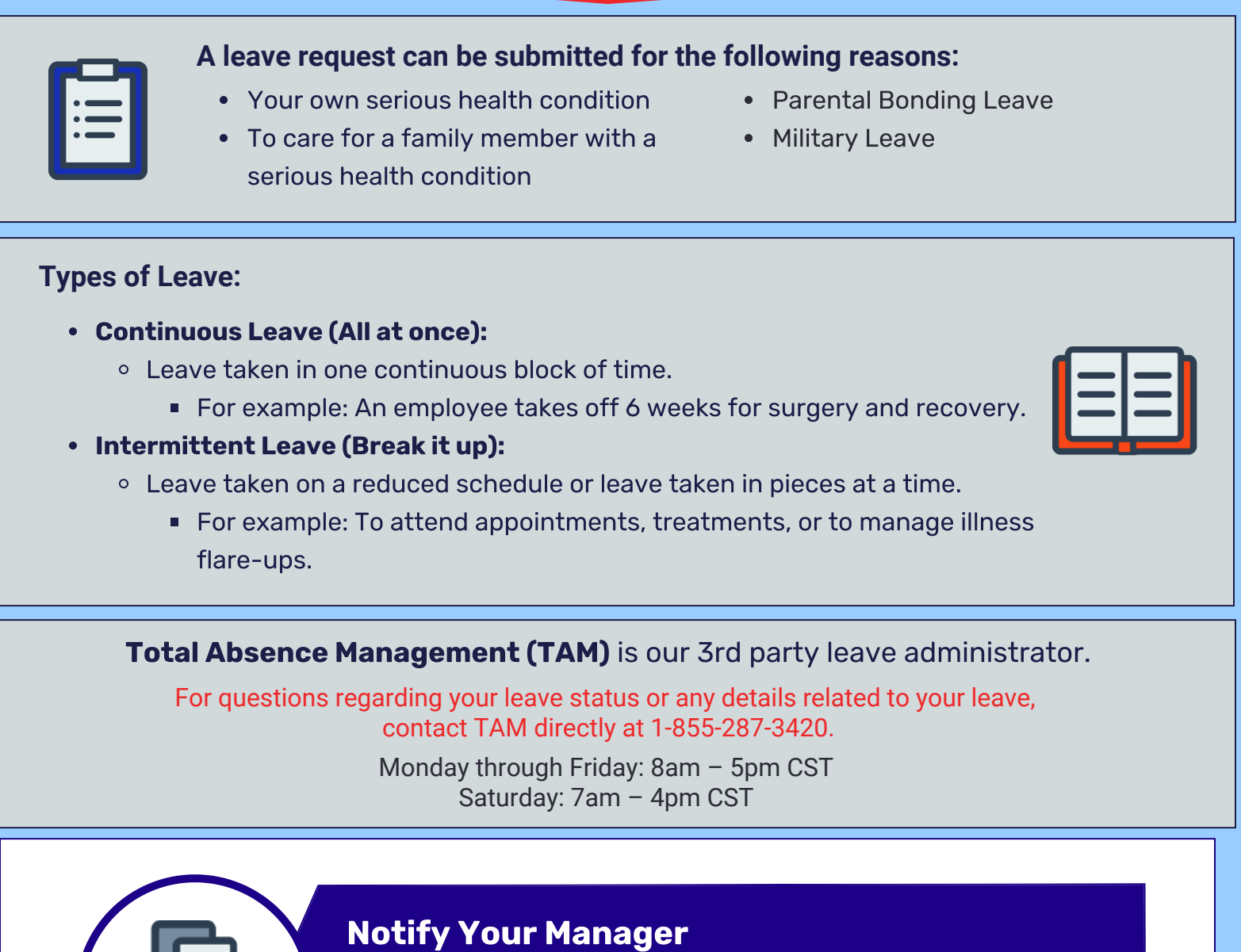

You have 15 days from the date your leave is requested for the healthcare provider to complete and return the required paperwork, if applicable. \*Only required for medical conditions

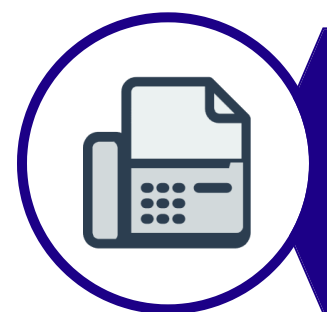

### Medical Paperwork\*

Click each icon for additional information regarding leaves of absence.

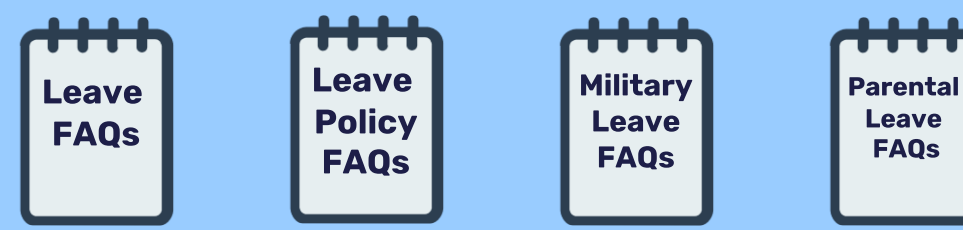